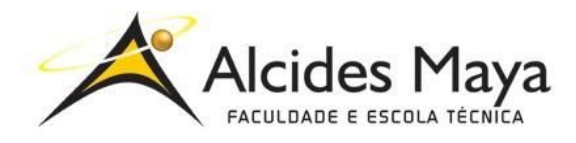

**FACULDADE E ESCOLA TÉCNICA ALCIDES MAYA Curso Técnico em Informática**

# **RELATÓRIO FINAL DE ESTÁGIO**

# **FASC - FUNDAÇÃO DE ASSISTÊNCIA SOCIAL E CIDADANIA**

**Laura Romero dos Santos**

**Porto Alegre 2019**

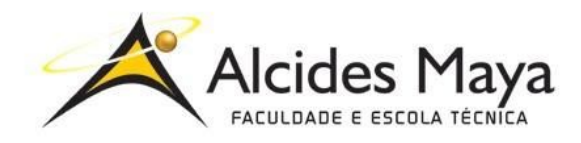

FACULDADE E ESCOLA TÉCNICA ALCIDES MAYA Curso Técnico em Informática

Laura Romero dos Santos

## **RELATÓRIO FINAL DE ESTÁGIO**

Relatório de Estágio Curricular apresentado à disciplina Estágio Supervisionado do Curso Técnico em Informática da Faculdade e Escola Técnica Alcides Maya, como requisito parcial para obtenção do título de Técnico em Informática.

Empresa: FASC - Fundação de Assistência Social e Cidadania Endereço: Av. Ipiranga 310 - Praia de Belas Período: 23/01/2019 a 27/06/2019 Total de horas:

> Porto Alegre 2019

# **APROVAÇÃO**

\_\_\_\_\_\_\_\_\_\_\_\_\_\_\_\_\_\_\_\_\_\_\_\_\_\_\_\_\_\_\_\_\_\_\_\_\_ Direção Geral da Escola Alcides Maya

\_\_\_\_\_\_\_\_\_\_\_\_\_\_\_\_\_\_\_\_\_\_\_\_\_\_\_\_\_\_\_\_\_\_\_\_\_ Orientador Estágio

\_\_\_\_\_\_\_\_\_\_\_\_\_\_\_\_\_\_\_\_\_\_\_\_\_\_\_\_\_\_\_\_\_\_\_\_\_ **Estagiário** 

# **SUMÁRIO**

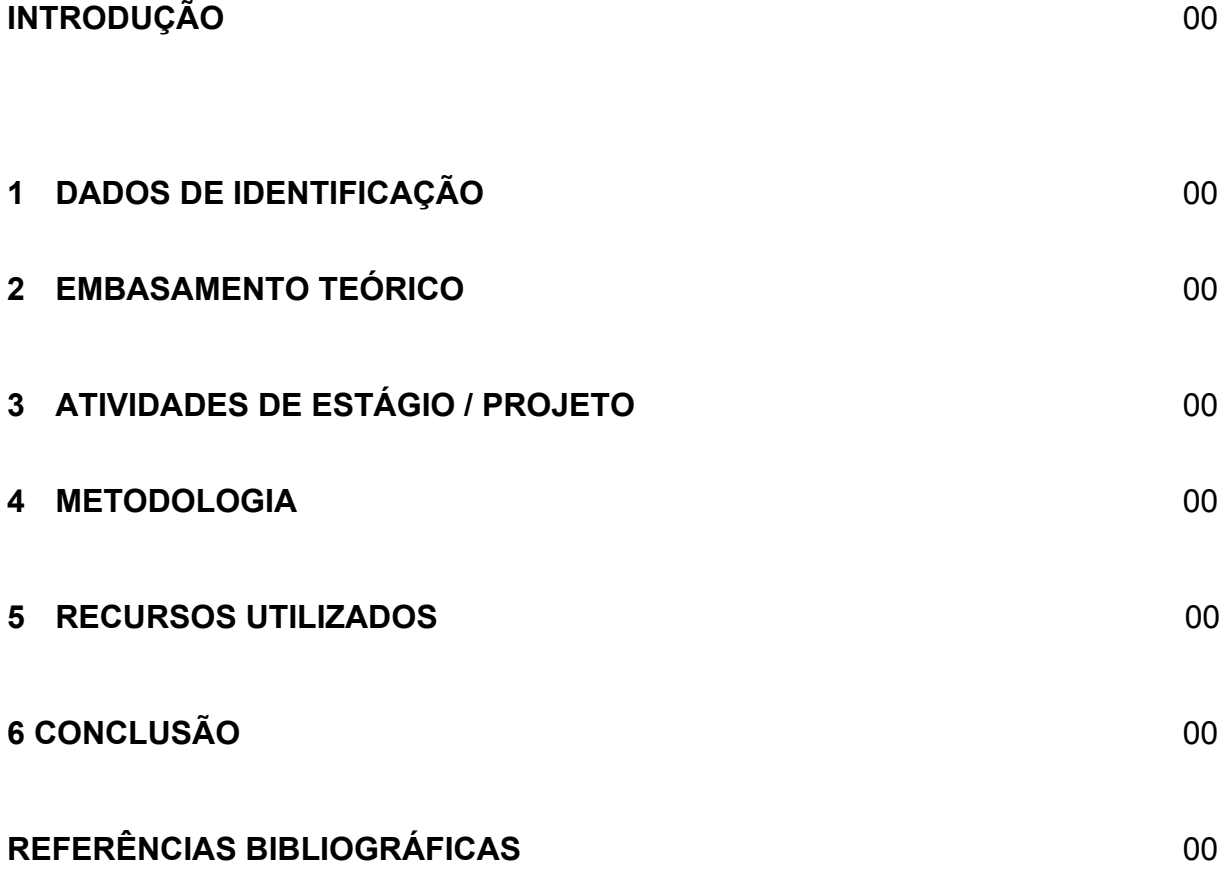

O presente relatório descreve as atividades realizadas no estágio supervisionado do curso Técnico em Informática, desenvolvidas na Fundação de Assistência Social e Cidadania (FASC) em Porto Alegre, que teve como objetivo principal adquirir maior conhecimento prático e técnico na área de informática, especificamente, na área de suporte e manutenção de computadores. De maneira sucinta, realizando o diagnóstico dos principais problemas de hardware e software, a partir de solicitações recebidas dos usuários, buscando solução para os mesmos através da plataforma ASM PROCEMPA ou solicitando apoio superior.

A estrutura do trabalho está dividida de forma que inicialmente é apresentado a empresa, bem como a história do seu surgimento e sua missão na sociedade.Já, o embasamento teórico traz materiais virtuais e outras fontes utilizadas como referência de pesquisa para a realização deste relatório.

No tópico referentes às atividades de estágio está descrito as principais funções que regem o cotidiano do estagiário de informática dentro da instituição. Na metodologia constam os procedimento e processos utilizados para a realização das tarefas.

Na parte que consta os recursos utilizados, engloba os meios e ferramentas utilizadas durante o estágio, sendo tanto softwares, como também componentes de hardware. Já na parte final do relatório está a conclusão onde foi relatado as experiências vivenciadas no estágios, bem como as expectativas e considerações finais. E, por último, as informações bibliográficas que é o resumo das fontes usadas como pesquisa para a realização deste relatório.

#### **A Empresa**

A Fundação de Assistência Social e Cidadania – FASC é o órgão gestor da Política de Assistência Social no Município de Porto Alegre, responsável pela oferta de serviços, programas e benefícios que promovam a inclusão de cidadãos, famílias e grupos que se encontram em situação de vulnerabilidade e risco social. Por meio de sua rede socioassistencial própria e também parceirizada, trabalha balizada pelas diretrizes e princípios da Política Nacional de Assistência Social, a qual define a assistência como direito à proteção social e objetiva a consolidação dos direitos sociais a todos que dela necessitam.

Em tempos atuais, é difícil imaginar o mundo funcionando sem a presença dos computadores, pois as atividades de trabalho, comunicação e lazer, estão cada vez mais dependentes destes equipamentos. Da mesma forma, a comunicação que utilizamos hoje baseia-se no emprego das redes de computadores e dos sistemas distribuídos, os quais dependem dos computadores para operar. Até mesmo as atividades de lazer, tais como os jogos e outras aplicações. Portanto, percebe-se que este instrumento potencializa diversas atividades cotidianas para as pessoas, e sem a presença deles, os avanços mais importantes das últimas décadas demorariam muito para acontecer ou até mesmo não aconteceriam.

Segundo Moubray apud Picanço (2003), nos períodos que antecederam a 2ª Guerra Mundial a manutenção era vista como fator gerador de custos para as organizações, onde os aspectos mais conhecidos desta função caracterizavam-se por consertos emergenciais simplistas, através da troca de peças ou improvisações no momento em que houvesse uma quebra ou interrupção na linha de produção. À medida que o mercado vem se tornando globalizado, a concorrência entre as organizações apresenta-se cada vez mais acirrada, tornando a visão da manutenção como um fator de custo ultrapassada.

De acordo com Kardec e Nascif (2005), a manutenção existe para "garantir a disponibilidade dos equipamentos e instalações de modo a atender a um processo de produção ou de serviço, com confiabilidade, segurança, preservação do meio ambiente e custos adequados". É exigido da manutenção um alto grau de confiabilidade e disponibilidade nos equipamentos, com custos cada vez menores.

A não realização da manutenção em computadores resulta em paradas não programadas, gerando queda em sua produtividade e acarretando prejuízos significativos, como a elevação do custo de produção, diminuição do lucro e comprometendo a qualidade do processo produtivo da empresa. Dentro desse contexto cada vez mais exigente, as técnicas de manutenção foram evoluindo gradativamente.

O mapa abaixo representa um pouco do que se pode entender por computação. Significa que computador (hardware) e programas (softwares) andam juntos. E a evolução de um leva à evolução do outro.

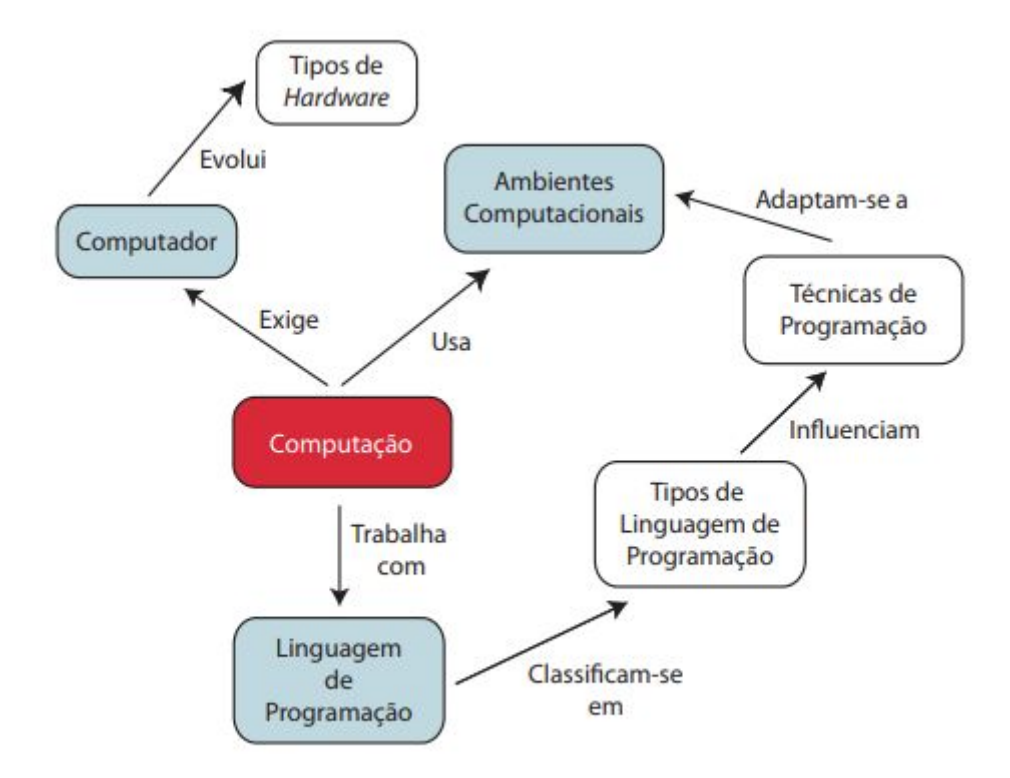

*Fonte: e-Tec Brasil. Introdução à computação.*

Desse modo, pode-se dizer que além da necessidade iminente de dominar os procedimentos da montagem e manutenção para uso pessoal, também se percebe que a prestação de serviços deste tipo de procedimento tende a crescer. As instituições organizacionais dos mais diversos nichos de negócio estão cada vez mais dependentes de computadores para realizar atividades cotidianas de baixa e alta complexidade. Outra característica importante é que a maioria destas empresas ou pessoas consistem em meros usuários de programas específicos do computador, não necessitando possuir conhecimentos técnicos para reparar estas máquinas em caso de problemas.

As atividades desenvolvidas durante o período de estágio consistiram em:

- Verificação de problemas e erros de hardware e software;
- Instalação, atualização, configuração e desinstalação de software: utilitários, aplicativos e programas;
- Formatação de sistema operacional;
- Realizar manutenção preventiva e corretiva de equipamentos de informática;
- Backup e recuperação de arquivos e dados;
- Arquivo morto, verificação de caixa de entrada e demais atividades no Microsoft Outlook 2010;
- Diagnosticar problemas de hardware e software, a partir de solicitações recebidas dos usuários, buscando solução para os mesmos através da plataforma ASM PROCEMPA ou solicitando apoio superior.
- Verificação e solução de vulnerabilidades de segurança;
- Configurar serviços de rede, tais como firewall, servidores web, correio eletrônico, servidores de notícias;
- Zelar pela guarda, conservação, manutenção e limpeza dos equipamentos, instrumentos e materiais utilizados, bem como do local de trabalho;
- Manter-se atualizado em relação às tendências e inovações tecnológicas de sua área de atuação e das necessidades do setor/departamento;
- Executar outras tarefas correlatas conforme necessidade ou a critério do superior da área de informática.

### **4 METODOLOGIA**

#### **BACKUP**

Quando se fazia necessário a formatação de um computador, era obrigatório realizar procedimentos de Backup, que é uma cópia de segurança dos dados do computador que estava submetido a formatação. Para a realização do backup, estava disponível um HD externo, passando os dados da máquina trabalhada para o HD externo, logo mais, após a formatação, os dados copiados no HD, eram passados novamente para a máquina em processo de correção de falhas

#### ATENDIMENTO AO USUÁRIO

Todas as atividades se encaixam na parte de orientar terceiros, no suporte ao usuário explicava-se o problema que estava ocorrendo na máquina e previsão de retorno. Todos os dias, serviços de atendimento ao usuário era feito, entre os mais simples aos mais complicados. Como conectar um mouse ao compartilhamento de uma impressora em rede. Assim, sempre cumprindo o objetivo de orientar funcionários em relação às tecnologias computacionais empregadas em suas necessidades.

#### ASM CLOUD

O ASM CLOUD é uma solução para gerenciamento de serviços de TI. Fundamentado nas melhores práticas de mercado (ITIL V3, PMBOK e COBIT), o ASM provê recursos que facilitam a gestão e geram as condições para a melhoria contínua dos processos. O software foi desenvolvido utilizando modernos conceitos de usabilidade na WEB tornando-o um produto simples de implantar e intuitivo para usar.

#### WEBMAIL PMPA

É um sistema de e-mail online totalmente interativo, onde, através do navegador (Internet Explorer, Netscape, etc.) é possível acessar a conta de e-mail em qualquer computador com acesso à Internet e ler as mensagens no servidor, enviar e-mails, organizar as mensagens em pastas e criar cadastros de e-mails.

#### INSTALAÇÃO DE IMPRESSORA

Sempre que necessário era realizado a instalação de impressoras nos respectivos setores da FASC, para isso a impressora devia obrigatoriamente estar ligada a um computador Windows conectado, que servia como ponte entre o periférico e os outros usuários. É através dele que o compartilhamento é feito e a impressora será acessível quando ele estiver conectado. Depois de realizada a instalação o usuário só precisará selecionar a impressora de rede (caso não seja a padrão) e ela funcionará normalmente, como se estivesse conectada diretamente ao computador.

#### MANUTENÇÃO PREVENTIVA

#### ● Remoção do excesso de poeira

Assim como qualquer outro objeto, os computadores também acumulam poeira, inclusive em seu interior, um local difícil de limpar. Para realizar a remoção do excesso de poeira o gabinete ou o notebook era aberto limpando a poeira presente entre as peças.

#### ● Verificação e remoção de vírus

Computadores estão frequentemente recebendo arquivos de pen drives ou então baixados através do e-mail. Como resultado disso, é possível o aparecimento de vírus que infectam a máquina e prejudicam seu desempenho. Uma das formas utilizadas durante o estágio era fazer a manutenção preventiva de computadores nesse caso instalando um programa de antivírus, como o RogueKiller, ADW e outros sempre atualizado e em funcionamento para conseguir verificar e remover os vírus recebidos.

#### ● Atualização de drivers de dispositivos

Uma atualização no software pode necessitar de atualização de drivers para que os dispositivos funcionem melhor ou até mesmo consigam executar suas funções.Os drivers de dispositivos eram instalados, geralmente, através do site do fabricante do computador e baixados gratuitamente.

#### ● Limpeza de memória

A limpeza de pentes de memória normalmente é feita usando um limpador de contatos, mas em alguns casos utilizava apenas uma simples borracha escolar e um pincel, além claro, das ferramentas necessárias para abertura do gabinete

### **5 RECURSOS UTILIZADOS**

Dentre os recursos utilizados durante o estágio para realização das atividades cotidianas, pode-se destacar:

- 1. Hardware;
- 2. Sistemas operacionais;
	- a. Windows XP;
	- b. Windows 7;
	- c. Windows 8 e 10
- 3. Softwares e demais aplicativos;
	- a. Sistema SEI;
	- b. ASM Procempa;
	- c. Webmail PMPA;
	- d. Outlook 2010;
	- e. ERGON.
- 4. Plataformas de internet.

Após a realização do estágio que com duração de mais de trezentas horas desde o período de 23 de janeiro de 2019 até 27 de julho de 2019, pude constatar que obtive grande crescimento pessoal e profissional, além de trocas interpessoais e constante aprendizado e evolução dentro da área de informática.

Esse período teve forte influência para o desenvolvimento das capacidades técnicas e contribuiu para o desenvolvimento do caráter técnico e profissional, sendo também responsável por levantar novos horizontes e perspectivas. Para mim foi muito enriquecedor, pois esta foi uma forma de aplicar os conhecimentos adquiridos durante o período de realização do curso técnico no mercado de trabalho e lidar com situações reais.

Por fim, na elaboração do presente relatório foi possível observar o quanto se torna necessária a busca pelo conhecimento teórico, aliado às experiências no ambiente de trabalho, para que se possa tornar mais significativo o conhecimento adquirido no meio acadêmico. Em suma é possível afirmar que este relatório e as experiências adquiridas até o presente momento possibilitaram-me aplicar de uma melhor forma metodologias e recursos, em especial os tecnológicos, no processo de construção do conhecimento.

KARDEC, A. & NASCIF, J. – **Manutenção Função Estratégica.** Editora Qualitymark. 1Edição. Rio de Janeiro, 2005.

NAKAMURA, Emilio Tissato e Geus, Paulo Lício de. **Segurança de redes em ambientes cooperativos.** São Paulo: Berkley Brasil, 2002.

PICANÇO, J. R. S. – **Análise da Produtividade na Manutenção Industrial: um estudo de caso no núcleo de manutenção da DETEN Química S.A**.. Dissertação de Mestrado defendida na Universidade Federal da Bahia, 2003.

### **Sites da Internet Consultados:**

<[https://memoria.ifrn.edu.br/bitstream/handle/1044/842/TCC%20%20-%20Mar%C3%A](https://memoria.ifrn.edu.br/bitstream/handle/1044/842/TCC%20%20-%20Mar%C3%ADlia%20FINAL.pdf?sequence=1&isAllowed=y)

[Dlia%20FINAL.pdf?sequence=1&isAllowed=y>](https://memoria.ifrn.edu.br/bitstream/handle/1044/842/TCC%20%20-%20Mar%C3%ADlia%20FINAL.pdf?sequence=1&isAllowed=y) Consultado em: 10 de abril de 2019.

<[http://ead.ifap.edu.br/netsys/public/livros/LIVRO%20MANUTEN%C3%87%C3%83O/o](http://ead.ifap.edu.br/netsys/public/livros/LIVRO%20MANUTEN%C3%87%C3%83O/Modulo%20I/Introducao_computacao.pdf)

[dulo%20I/Introducao\\_computacao.pdf](http://ead.ifap.edu.br/netsys/public/livros/LIVRO%20MANUTEN%C3%87%C3%83O/Modulo%20I/Introducao_computacao.pdf)> Consultado em: 10 de abril de 2019.

<[https://nte.ufsm.br/images/conteudo/identidade\\_visual/MD\\_Laboratorio\\_de\\_montagem](https://nte.ufsm.br/images/identidade_visual/MD_Laboratorio_de_montagem_final.pdf) [\\_final.pdf](https://nte.ufsm.br/images/identidade_visual/MD_Laboratorio_de_montagem_final.pdf)> Consultado em: 10 de abril de 2019.

<[http://escola.qwerty.com.br/artigos/pdf\\_tcc/tcc\\_adhlei.pdf](http://escola.qwerty.com.br/artigos/pdf_tcc/tcc_adhlei.pdf) > Consultado em: 16 de abril de 2019.

<[http://www2.ufersa.edu.br/portal/view/uploads/setores/63/Artigos/SEPRONe%202011](http://www2.ufersa.edu.br/portal/view/uploads/setores/63/Artigos/SEPRONe%202011/SEPRONe_ST_201113091.pdf) SEPRONe ST\_201113091.pdf> Consultado em: 16 de abril de 2019.

## **ATESTADO DE ATIVIDADES, PERÍODO E CARGA HORÁRIA**

### **DECLARAÇÃO**

**(NOME DA EMPRESA)** declara que o estagiário **(NOME DO ALUNO)**, RG XXXXXXXXXXXX, realizou estágio curricular no Setor de XXXXX, no período de 00/00/0000 a 00/00/0000, cumprindo carga horária diária de XX (XXXXX) horas e carga horária total igual ou superior a 400 (quatrocentas) horas.

**Atividades desempenhadas**: Ex: atendimento, elaboração e controle de planilhas eletrônicas, recepção, arquivo de documentos. (Neste campo deverá descrever as atividades desempenhadas no estágio informado no Relatório Final de Estágio.)

**Avaliação**: Satisfatória ( ) Não Satisfatória ( )

Porto Alegre, xx de xxx de 2017.

**(NOME DA EMPRESA E NOME DO RESPONSÁVEL PELA EMPRESA)**

**(CARIMBO DA EMPRESA E ASSINATURA DO RESPONSÁVEL PELA EMPRESA(SETOR )**

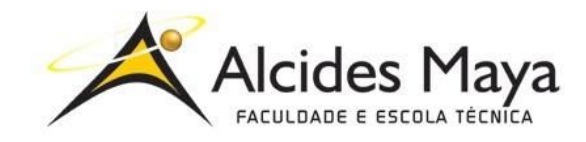

#### **FACULDADE E ESCOLA TÉCNICA ALCIDES MAYA**

#### **Curso Técnico em Administração**

Parecer SEC/CEED 554/2017 Rua Dr. Flores 396 - Centro - POA/RS

## **Ficha de Avaliação**

Nome do estagiário(a):

#### **Orientação para o preenchimento desta ficha:**

- 1- Ler atentamente cada item e atribuir uma nota de 1 a 5.
- 2- Cientificar o (a) estagiário (a) das notas atribuídas, assinando a ficha juntamente com o (a) estagiário(a).
- 3- Entregar esta ficha para o (a) estagiário(a).

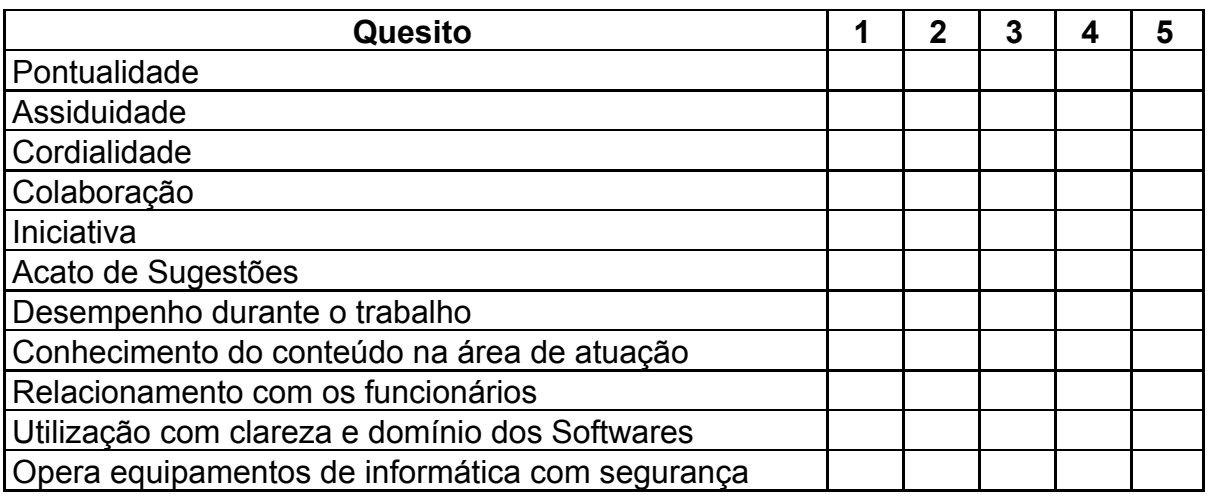

Você aceitaria o(a) estagiário(a) como profissional atuando em sua empresa?

#### Carimbo e Assinatura da Empresa **Para uso da Escola**